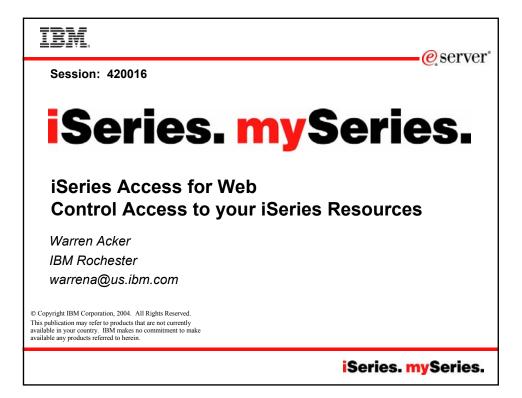

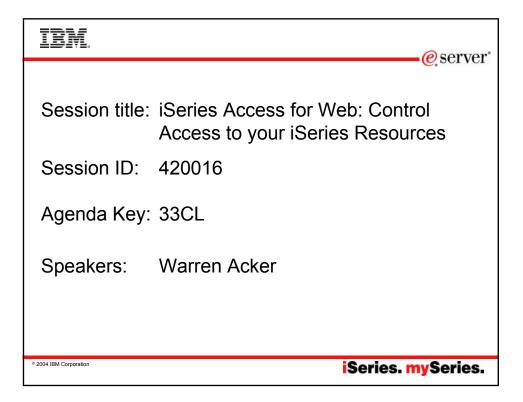

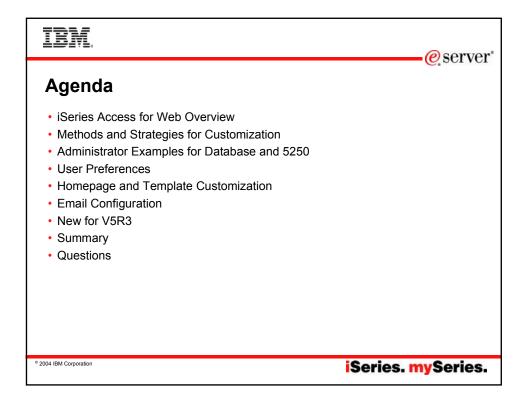

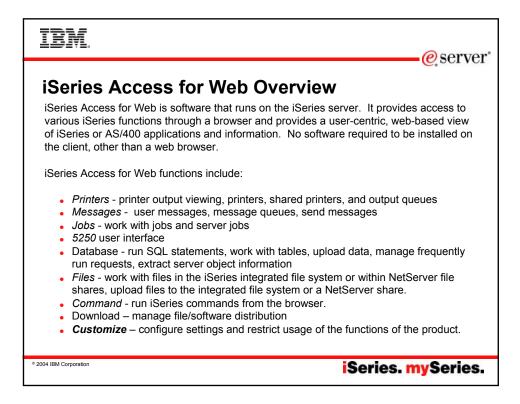

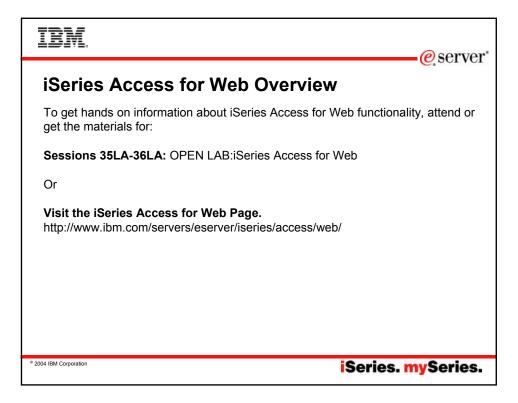

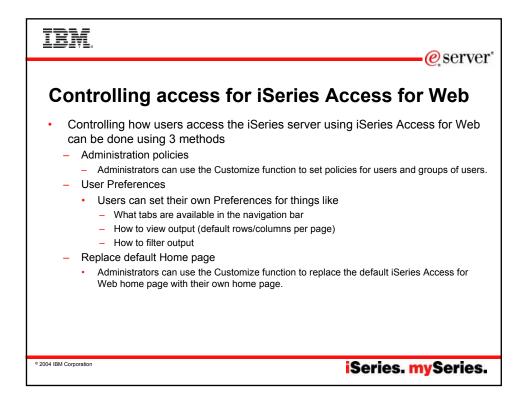

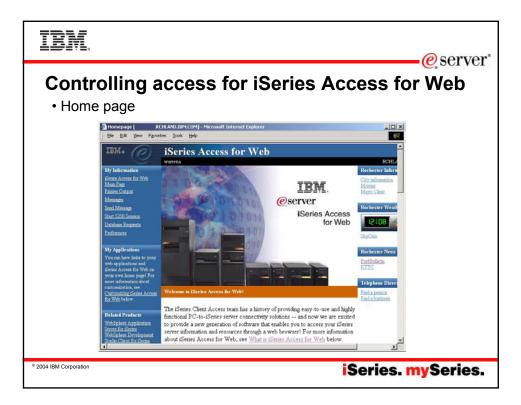

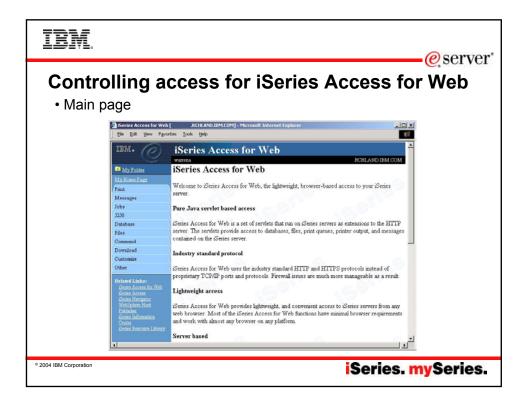

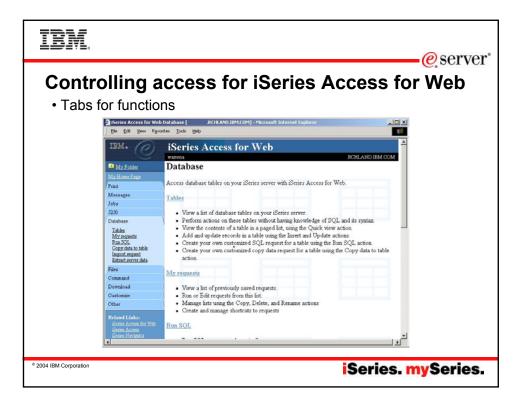

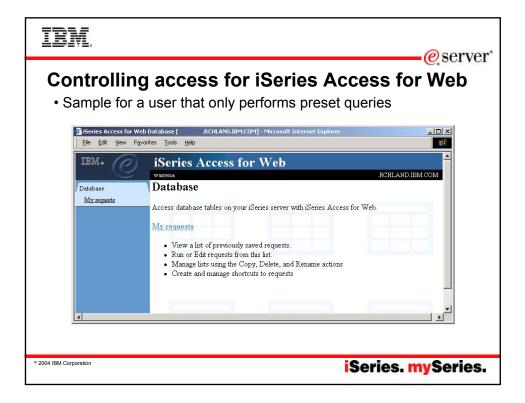

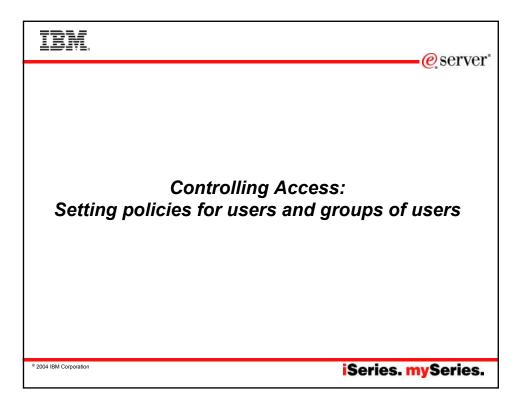

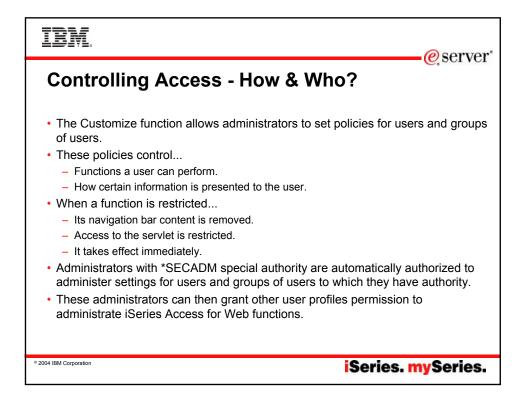

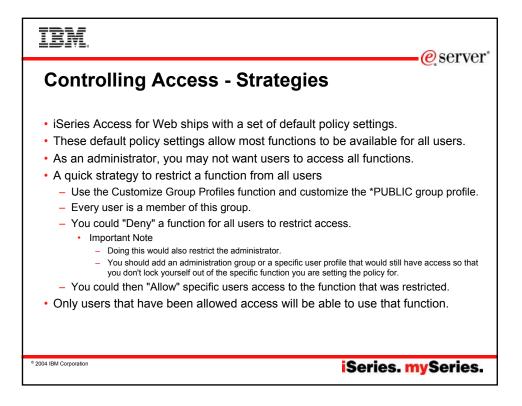

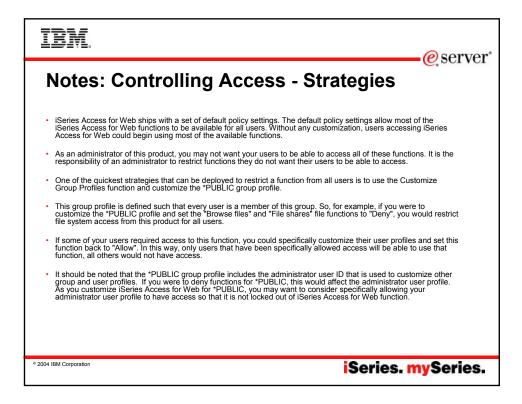

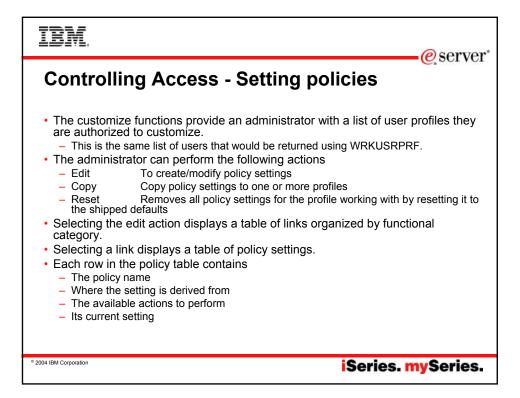

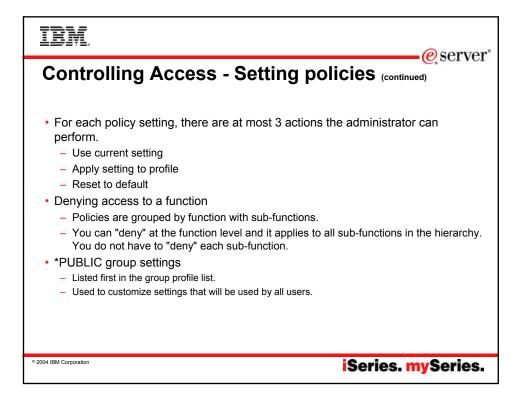

| IE<br>No   | M.<br>otes: C     | ontrolling Access - Setting policie                                                                                                    | e ervei<br>es                          |
|------------|-------------------|----------------------------------------------------------------------------------------------------|----------------------------------------|
| Admin      | istrator actions  | on user & group profiles Description                                                                                                    |                                        |
|            | Edit              | This action is always available. Use this option to create or modify policy settings for the specified user or group profile.                                                                                                    |                                        |
|            | Сору              | This action is only available when the user or group profile currently has specific policy settings. It allows you to copy all of the policy settings from this profile to one or more other profiles.                                                                                                    |                                        |
|            | Reset             | This action is only available when the user or group profile currently has<br>policy settings. It allows you to remove all of the policy settings specific to<br>this profile.                                                                                                    |                                        |
| Admin      | histrator actions | s on each policy setting Description                                                                                                    |                                        |
|            | Action            | Description                                                                                                    |                                        |
| Use cur    | rent setting      | This is the default action that is pre-selected. If the setting is not modified, no action is pe setting is modified, it will be added to the user or group profile record in the iSeries Access file.                                                                                                    |                                        |
| Apply se   | etting to profile | Select this action to add the current setting to the user or group profile record in the iSerie<br>policies file. The setting will be written to the user or group profile record, even if it was no<br>would use this action to ensure the user or group profile gets this setting. This is because<br>setting may be used based on the user profile being a member of one or more iSeries gro | ot modified. You<br>a different policy |
| Reset to   | o default         | Select this action to remove the setting from the user or group profile record in the iSeries<br>policies file. This option is only available if the user or group profile record currently conta<br>for this policy.                                                                                                    |                                        |
| 004 IBM Co | orporation        |                                                                                                    | ries. m                                |

| IBI             | M.            | erver e                                                                                                    |
|-----------------|---------------|----------------------------------------------------------------------------------------------------|
| Note            | s: Con        | ntrolling Access - Setting policies (continued)                                                                                                    |
|                 |               | " column (displayed when editing policy and preference settings) indicates where the policy used for this user profile was found.                                                                                                    |
|                 | Action        | Description                                                                                                    |
| Profile         | setting       | Indicates the setting is currently specific to the profile being customized. The setting had previously been applied to this profile.                                                                                                    |
| Group           | – (groupName) | Indicates the setting is not specific to the profile being customized, but is being derived from the specified<br>iSeries group profile and the user is a member of this group.                                                                                                    |
| *PUBL           | IC setting    | Indicates the setting is not specific to the profile being customized. No setting was found in any iSeries<br>group profile memberships. The setting is being derived from the *PUBLIC group settings. This is a<br>special group profile available to iSeries Access for Web administrators. All user profiles are<br>automatically members of this special group profile. Administrators can modify this group profile to easily<br>apply settings to all iSeries Access for Web users. |
| Shippe          | d default     | Indicates the setting is not specific to the profile being customized, no setting was found in any iSeries<br>group profile memberships, or the special *PUBLIC group profile. The setting is being derived from a<br>shipped default value.                                                                                                    |
|                 |               |                                                                                                    |
| ⁰ 2004 IBM Corp | poration      | iSeries. mySeries.                                                                                                    |

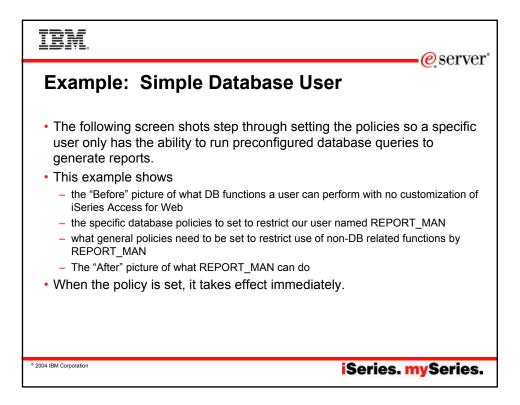

| IBM.                                                                                          | erver <sup>®</sup>                                                                                                    |
|-----------------------------------------------------------------------------------------------|----------------------------------------------------------------------------------------------------|
| Accessing the REPORT_MAN                                                                      | Simple Database User - Before<br>Database folder of iSeries Access for Web as user                                                                                                    |
| ISeries Access for We     Ele Edit View Fax                                                   |                                                                                                    |
| IBM• @                                                                                        | iSeries Access for Web                                                                                                    |
| My Folder                                                                                     | Database                                                                                                    |
| My Home Page<br>Print                                                                         | Access database tables on your iSeries server with iSeries Access for Web.                                                                                                    |
| Messages<br>Jobs                                                                              | Tables                                                                                                    |
| 5250<br>Database                                                                              | View a list of database tables on your iSeries server.     Perform actions on these tables without having knowledge of SQL and its syntax                                                                                                    |
| Tables<br>My mounts<br>Ban SOL<br>Copy data to table<br>Import request<br>Extract server data | View the contents of a table in a paged firt, using the Quick view action.     Add and update records in a table using the Insert and Update actions.     Create your own customized SQL require for a table using the Run SQL action.     Create your own customized copy data request for a table using the Copy data to table action. |
| Files                                                                                         | My requests                                                                                                    |
| Command<br>Download                                                                           | View a list of previously saved requests.     Run or Edit requests from this list.                                                                                                    |
| Customize<br>Other                                                                            | Manage lists using the Copy, Delete, and Rename actions     Create and manage shortcuts to requests                                                                                                    |
| Related Links:                                                                                | Run SOL                                                                                                    |
| 8                                                                                             | Cocal intranet                                                                                                    |
| © 2004 IBM Corporation                                                                        | iSeries. mySeries.                                                                                                    |

| IBM                        |                                                              | erver"                                                                                                    |
|----------------------------|--------------------------------------------------------------|----------------------------------------------------------------------------------------------------|
| <ul> <li>Polici</li> </ul> | ies - the star                                               | Ting point for customization of a specific user or group.<br>wser session, where we signed on as an administrator. |
|                            |                                                              | CHLAND.IBM.COM] - Microsoft Internet Explorer                                                                      |
|                            | IBM . O                                                      | iSeries Access for Web                                                                                             |
|                            | My Home Page<br>Print<br>Messages                            | Specify the profile you want to customize.                                                                         |
|                            | Jobs<br>5250<br>Database                                     | Profile: REPORT_MAN Browse Customize                                                                               |
|                            | Files<br>Command<br>Download                                 | User profiles<br>Work with the user profiles you are authorized to customize.                                      |
|                            | Customize <u>Preferences</u> <u>Policies</u> <u>Settings</u> | Group profiles<br>Work with the group profiles you are authonized to customize.                                    |
|                            | Other<br>Related Links:                                      | Import policy settings<br>Import settings into iSeries Access for Web policies.                                    |
|                            | Done Done                                                    | ∫ ∫ ∰t Local Intranet                                                                                              |
| © 2004 IBM Corporatio      | n                                                            | iSeries. mySeries.                                                                                                 |

| IBM                                       |                                                               | e serve                                                  |
|-------------------------------------------|---------------------------------------------------------------|----------------------------------------------------------|
| -                                         | -                                                             | tabase User - Categories                                 |
| Policies [<br>File Edit y                 | .RCHLAND.IBM.COM] - Microsoft Ini<br>iew Favorites Tools Help | ternet Explorer                                          |
| IBM.<br>My Folder<br>My Home Pag<br>Print | Policies<br>Profile: REPORT_MAI                               | RCHLAND IEM COM                                          |
| Messages                                  | Action Category                                               | Description                                              |
| Jobs                                      | Edit 5250                                                     | 5250 user interface custom settings.                     |
| 5250<br>Database                          | Edit Command                                                  | Run batch command custom settings.                       |
| Files                                     | Edit Customize                                                | Preferences and policy administration custom settings.   |
| Command                                   | Edit Database                                                 | Database tables, requests, and run SQL custom settings.  |
| Download                                  | Edit Database                                                 | Create and edit database connection definitions.         |
| Customize                                 | connections                                                   |                                                          |
| Preferences                               | <u>Edit</u> Download                                          | Download packages custom settings.                       |
| Policies                                  | Edit Files                                                    | Integrated file system and file share custom settings.   |
| Settings                                  | <u>Edit</u> General                                           | Page layout, language and character set custom settings. |
| Other                                     | Edit Jobs                                                     | Work with jobs custom settings.                          |
| Related Links                             | <u>Edit</u> Mail                                              | Send mail custom settings.                               |
| 4                                         |                                                               | Kocal intranet                                           |
| 1 Alexandre                               |                                                               | j j j j j j j j j j j j j j j j j j j                    |
| © 2004 IBM Corporation                    |                                                               | iSeries. mySeries                                        |

| IBM                                              | e serv                                                                                                    | 70 <b>r</b> * |
|--------------------------------------------------|----------------------------------------------------------------------------------------------------|---------------|
| Turn off the other                               | on-Database functions. Set top level to Deny.<br>tegory, other than Database                                                                                                    |               |
|                                                  | s Tools Help                                                                                                    |               |
| My Folder<br>My Home Page<br>Print               | Policies - 5250<br>Profile: REPORT_MAN                                                                                                    |               |
| Messages<br>Jobs<br>5250<br>Database             | Policy         Derived From @         Action @         Setting           5250 access         Shipped default         Use current setting T         Allow T           5250 tab         Shipped default         Use current setting T         Allow T |               |
| Files<br>Command<br>Download                     | Start non-<br>configured Shipped default Use current setting RAllow R                                                                                                    |               |
| Customize<br>Preferences<br>Policies<br>Settings | Prompt when<br>starting non-<br>configured Shipped default Use current setting Yes V<br>sessions                                                                                                    |               |
| Other<br>Related Links:                          | Maximum<br>active sessions Shipped default Use current setting V No maximum V                                                                                                    |               |
| © 2004 IBM Corporation                           | iSeries. mySerie                                                                                                    | s.            |

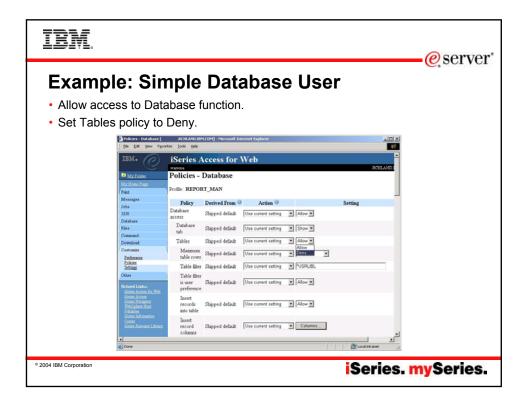

| IBM.                    | (A)                                                                        | server  |
|-------------------------|----------------------------------------------------------------------------|---------|
| -                       | mple Database User<br>the ability to run a saved DB request (Run request)  | Server  |
| 🗿 Policies - Database [ | .RCHLAND.IDM.COM] - Microsoft Internet Explorer                            |         |
| Ele Edit Yew Fgy        |                                                                            |         |
|                         | Requests Shipped default Use current setting  Allow  Allow                 |         |
|                         | Run Shipped default Use current setting 💌 Allow 💌                          |         |
|                         | Copy Profile retting Use current setting T Deny                            |         |
|                         | Delete Profile setting Use current setting V Deny V                        |         |
|                         | Rename Profile setting Use current setting TOeny                           |         |
|                         | Edit Profile setting Use current setting T Deny                            |         |
|                         | Save Profile setting Use current setting TOeny                             |         |
|                         | List<br>request Profile setting Use current setting ¥ Dany ¥<br>shortouts  |         |
|                         | Create<br>request Prolile setting Use current setting v Deny v<br>shortout |         |
|                         | Copy<br>request Profile setting Use current setting ¥ Deny ¥<br>shortout   |         |
|                         | Delete<br>request Profile setting Use current setting Tony T               |         |
| Done                    | 🖉 Local Intranet 🏒                                                         |         |
| ·                       |                                                                            |         |
| © 2004 IBM Corporation  | iSeries. mys                                                               | Series. |

| IBM.                                                                 |                                                                                                    | a somor   |
|----------------------------------------------------------------------|----------------------------------------------------------------------------------------------------|-----------|
| <ul> <li>Turn off the ability t</li> <li>Save the changes</li> </ul> | mple Database User<br>o perform the remaining database functions                                          | -@server  |
| Policies - Database [<br>Ele [dk Yew Fav                             | RCHEANOLIBALCOM] - Microsoft Internet Explorer                                                            |           |
|                                                                      | Ruan SQL Shipped default Use current setting I Deny I                                                     |           |
|                                                                      | requern<br>Fun<br>Statistatul<br>ofter than<br>gerry w                                                    |           |
|                                                                      | Copy data to Shipped default Use current setting 💌 Deny 💌                                                 |           |
|                                                                      | Create<br>new tables Shipped default Use current setting 💌 Allow 💌                                        |           |
|                                                                      | Append<br>data to Shipped default Use current setting V Allow V<br>tables                                 |           |
|                                                                      | Replace<br>data in Shipped default Use current setting Ration                                             |           |
|                                                                      | Import Shipped default Use current setting 💌 Deny 💌                                                       |           |
|                                                                      | Extract<br>server object Shipped default Use current setting 💌 Deny 💌<br>data                             |           |
|                                                                      | Default<br>connection Shipped default Use current setting 💌 IBM Toolbox for Java - LP115AB.RCHLAND IBM.CC |           |
|                                                                      | Default                                                                                                   |           |
| *<br>•                                                               | Local intranet                                                                                            |           |
| © 2004 IBM Corporation                                               | iSeries.                                                                                                  | mySeries. |

| IBM.                   |                                           |                         |                                               |                   |                                       |         |            | eserver* |
|------------------------|-------------------------------------------|-------------------------|-----------------------------------------------|-------------------|---------------------------------------|---------|------------|----------|
| •                      |                                           | •                       |                                               |                   |                                       |         | mpl        | <b>—</b> |
|                        | y Requests [<br>e Edit View Favor         |                         | iicrosoft Internet Explorer                   |                   |                                       |         |            |          |
|                        | IM • O<br>My Folder<br>Home Page<br>abase |                         |                                               |                   |                                       | RCHLAN  |            |          |
| M                      | <u>ly requests</u>                        | Request                 | Description                                   | Action Ø          | Jser - Completion<br>have been given. |         |            |          |
|                        |                                           | Accounts<br>receivable  | Who owes us money                             |                   |                                       |         |            |          |
|                        |                                           | Find Employee<br>Record |                                               | Run               | Yes                                   | cminer  | *PUBLIC    |          |
|                        |                                           | E Low inventory         | Items that are below their<br>order threshold | <u>Run Rename</u> | Yes                                   | warrena | report_man |          |
|                        |                                           | Beekly<br>production    | Production numbers for the week               | Run <u>Rename</u> | Yes                                   | warrena | report_man |          |
|                        |                                           | 4≪  ← [1] → ≫           | N a                                           |                   |                                       |         |            | -1       |
| (e) D                  | one                                       |                         |                                               |                   |                                       | Coca    | lintranet  |          |
|                        |                                           |                         |                                               |                   |                                       |         |            |          |
| © 2004 IBM Corporation |                                           |                         |                                               |                   | S                                     | erie    | s. m       | ySeries. |

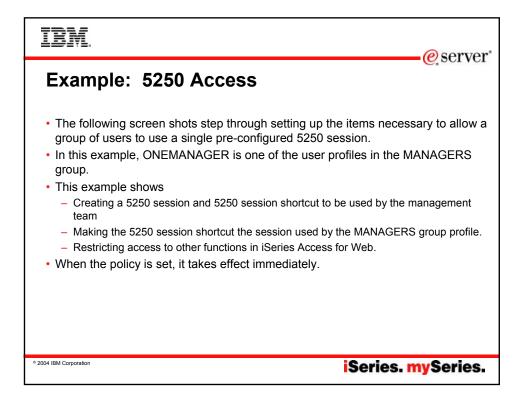

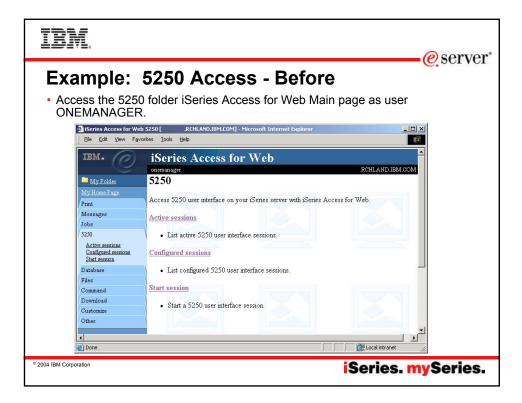

| IBM.                                                              | erver <sup>®</sup>                                                                                                    |
|-------------------------------------------------------------------|----------------------------------------------------------------------------------------------------|
| <ul> <li>Policies - the st</li> </ul>                             | <b>5250 Access - Policies</b><br>Exarting point for customization of a specific user or group.<br>rowser session, where we signed on as an administrator.                                                                                           |
|                                                                   | W Favorites Lode Help                                                                                                    |
| Command<br>Download<br>Customize<br>Polities<br>Sattings<br>Öther | User profiles<br>Work with the user profiles you are authorized to customize.<br>Group profiles<br>Work with the group profiles you are authorized to customize.<br>Import policy settings<br>Import settings into iSeries Access for Web policies. |
| © 2004 IBM Corporation                                            | iSeries. mySeries.                                                                                                    |

| IBM                    |                              | e server                                                 |  |  |  |  |
|------------------------|------------------------------|----------------------------------------------------------|--|--|--|--|
| Determine which        | categories i                 | ess - Categories                                         |  |  |  |  |
|                        | ILAND.IBM.COM] - Microsoft I | nternet Explorer                                         |  |  |  |  |
| IBM •                  | warea RCHLAND IBM.COM        |                                                          |  |  |  |  |
| Print                  | Profile: MANAGERS            |                                                          |  |  |  |  |
| Messages               | Action Categor               | y Description                                            |  |  |  |  |
| Jobs<br>5250           | Edit 5250                    | 5250 user interface custom settings.                     |  |  |  |  |
| Database               | Edit Command                 | Run batch command custom settings.                       |  |  |  |  |
| Files                  | Edit Customize               | Preferences and policy administration custom settings.   |  |  |  |  |
| Command                | Edit Database                | Database tables, requests, and run SQL custom settings.  |  |  |  |  |
| Download               | Edit Database                | Create and edit database connection definitions.         |  |  |  |  |
| Customize              | connections                  |                                                          |  |  |  |  |
| Preferences            | Edit Download                | Download packages custom settings.                       |  |  |  |  |
| Policies<br>Settings   | Edit Files                   | Integrated file system and file share custom settings.   |  |  |  |  |
| Other                  | Edit General                 | Page layout, language and character set custom settings. |  |  |  |  |
|                        | Edit Jobs                    | Work with jobs custom settings.                          |  |  |  |  |
| Related Links:         | Edit Mail                    | Send mail custom settings.                               |  |  |  |  |
| A Done                 |                              | Local intranet                                           |  |  |  |  |
| No Done                |                              |                                                          |  |  |  |  |
| © 2004 IBM Corporation |                              | iSeries. mySeries.                                       |  |  |  |  |

| IBM.                   |                                                                                                    |                                                                                                    |                                                                                                    |                                                                                                    |                                                                                      |                | erver*      |
|------------------------|----------------------------------------------------------------------------------------------------|----------------------------------------------------------------------------------------------------|----------------------------------------------------------------------------------------------------|----------------------------------------------------------------------------------------------------|--------------------------------------------------------------------------------------|----------------|-------------|
| Turn off     Repeat    | the other ne<br>for each cat                                                                                                    | on-5250 fu<br>egory that                                                                                | unctions.                                                                                                   | Set top lev<br>be restricte                                                                                                 | vel to E                                                                             | e MANA         | GERS group. |
|                        | Ele Edt yww Fgyo<br>IBM+ O<br>My:Folder<br>My:Home.Page<br>Print                                                                      | rites Iools Help<br>iSeries A<br>warens<br>Policies - C<br>Profile: MANAG                               | ommand                                                                                                    | Veb                                                                                                    |                                                                                      | RCHLAND IB     |             |
|                        | Messages<br>Jobs<br>52:00<br>Database<br>Fales<br>Command<br>Download<br>Customize<br><u>Pathernose</u><br><u>Pathies</u><br>Settings | Policy<br>Command access<br>Command tab<br>My<br>commands<br>Prompt<br>commands<br>Retrieve<br>commands | Derived From<br>Shipped default<br>Shipped default<br>Shipped default<br>Shipped default<br>Shipped default | Action ©<br>Use current setting<br>Use current setting<br>Use current setting<br>Use current setting<br>Use current setting | Allow     Allow     Dony     Allow     Allow     Allow     Allow     Allow     Allow |                |             |
| © 2004 IBM Corporation | COLUMN<br>Other<br>Related Links:                                                                                                    | Delete                                                                                                  | Shipped default                                                                                             | Use current setting                                                                                                    | Allow -                                                                              | Local intranet |             |

| IBM.                   |                                             | e server                                                                                         |
|------------------------|---------------------------------------------|--------------------------------------------------------------------------------------------------|
| Exam                   | ple: 52                                     | 50 Access – Functional Setup                                                                     |
|                        |                                             | bes to the Configured Session link on the 5250 tab. Select session" link.                        |
|                        | Configured Sessions [<br>File Edit View Fav |                                                                                                  |
|                        | IBM. @                                      | iSeries Access for Web                                                                           |
|                        | My Folder                                   | Configured Sessions                                                                              |
|                        | My Home Page<br>Print                       | Session Server Action @ Shortcut Created By Access                                               |
|                        | Messages                                    |                                                                                                  |
|                        | Jobs<br>5250                                |                                                                                                  |
|                        | Active sessions<br>Configured sessions      | Configure a new session<br>Configure a new session.                                              |
|                        | Start session                               | Shortcuts to sessions you configured                                                             |
|                        | Database<br>Files                           | Display a list of shortcuts to sessions you configured. Shortcuts can be deleted from this list. |
|                        | Command                                     | Active sessions                                                                                  |
|                        | Download                                    | Work with your active sessions.                                                                  |
|                        | Customize<br>Other                          | Start session                                                                                    |
|                        | Guidi                                       | Start a new session.                                                                             |
|                        | 1                                           |                                                                                                  |
|                        | 2                                           | Elocal intranet                                                                                  |
| © 2004 IBM Corporation |                                             | iSeries. mySeries.                                                                               |

| IBM.                                                                                                    |                                                                                                    | erver"             |
|----------------------------------------------------------------------------------------------------|----------------------------------------------------------------------------------------------------|--------------------|
| The administrator construction of the second second s |                                                                                                    | onal Setup         |
| Ele Ede Yow Fan<br>IBM -<br>My Existen<br>My Existen<br>My Existen<br>More Home Page<br>Print<br>Messages<br>Jobs<br>3200<br>Active seation<br>Database<br>Files<br>Command<br>Download<br>Customize<br>Other<br>-                                                                                                    | Torks       Looks       Looks <td< td=""><td>ROHLAND IEM CO</td></td<> | ROHLAND IEM CO     |
| © 2004 IBM Corporation                                                                                                    |                                                                                                    | iSeries. mySeries. |

| IBM.                                                                         |                                                                                        |                              |                                                              |                |                          | e                     | server                |
|------------------------------------------------------------------------------|----------------------------------------------------------------------------------------|------------------------------|--------------------------------------------------------------|----------------|--------------------------|-----------------------|-----------------------|
| • The saved ses<br>• The session m                                           | sion is only a<br>just be share                                                        | available to t               | the administrate<br>nagers. Use the                          | or that        | is curr                  | <b>IP</b><br>rently s | signed on.<br>" link. |
| j <u>E</u> ile <u>E</u> dit <u>Vi</u> ew F                                   | avorites Iools Help<br>iSeries Ac                                                      | cess for Wel                 | 0                                                            |                | RCHLAND                  |                       |                       |
| My Folder<br>My Home Page                                                    | Configured                                                                             | Sessions                     |                                                              | _              |                          |                       |                       |
| Print<br>Messages<br>Jobs<br>5230                                            | Session<br>ManagerSession                                                              | Server<br>ab.rchland.ibm.com | Action Ø<br>Start Copy Delete Rename<br>Create Shortcut Edit | Shortcut<br>No | Created<br>By<br>warrena | Access<br>warrena     |                       |
| Active sessions<br>Configured sessions<br>Start session<br>Database<br>Files | <u>Configure new sess</u><br>Configure a new se                                        |                              |                                                              |                |                          |                       |                       |
| Command<br>Download<br>Customize<br>Other                                    | Shortcuts to session<br>Display a list of sho<br>Active sessions<br>Work with your act | rtcuts to sessions you co    | onfigured. Shortcuts can be de                               | leted from th  | is list.                 |                       |                       |
| Done                                                                         |                                                                                        |                              |                                                              |                | 🕂 🕃 Local in             | tranet                | <b>•</b>              |
| © 2004 IBM Corporation                                                       |                                                                                        |                              |                                                              | iSer           | ies.                     | myS                   | Series.               |

| IBM                                                                                                    | erver*                                                                                                    |
|----------------------------------------------------------------------------------------------------|----------------------------------------------------------------------------------------------------|
| Name the shortcut                                                                                                    | 250 Access – Functional Setup                                                                                                    |
| Create Shortcut [     Ele Edit View Favo                                                                                          | REHLAND.IBM.EOM] - Microsoft Internet Explorer                                                                                                    |
| IBM.<br>My Folder<br>My Folder<br>My Folder<br>Messages<br>Jobs<br>5250<br>Active sessions<br>Configured Sessions<br>Stat session | iSeries Access for Web         warraa         Create Shortcut         Create shortcut or "Managers5250         Access:         MANAGERS         Add         Create Shortcut                                                                                                    |
| Database<br>Files<br>Command<br>Download<br>Customize<br>Other<br>4<br>EDone                                                      | Access Details  The access value identifies who is able to access the shortcut. The access value can be an existing user profile name on the iSeries server, an existing group profile name, or *PUBLIC. To specify multiple profiles, separate entries with commas.  Local intranet |
| © 2004 IBM Corporation                                                                                                    | iSeries. mySeries.                                                                                                    |

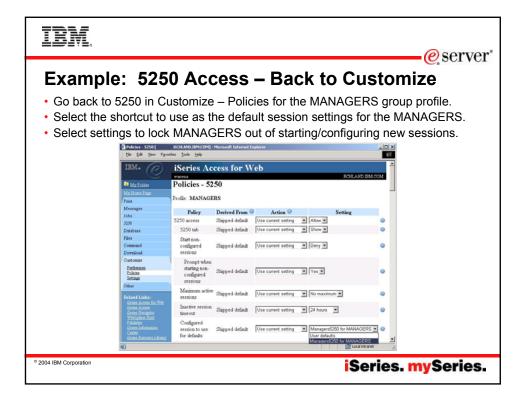

| IBM                                                        |                                                                                            | erver"                  |
|------------------------------------------------------------|--------------------------------------------------------------------------------------------|-------------------------|
| Example: 525                                               | ) Access – More 525                                                                        |                         |
| <ul> <li>Set all 5250 policies to<br/>Sessions.</li> </ul> | Deny, except Configured Session                                                            | ns and Start Configured |
| 3                                                          | allow them to access My Keypads                                                            | ,                       |
| Ele Edit Yew Favo                                          | RCHEAND.IBM.COM] - Microsoft Internet Explorer<br>s [ools Help                             |                         |
|                                                            | Configured Shipped default Use current setting V Allow V                                   | •                       |
|                                                            | Create<br>configured Shipped default Use current setting    Deny                           | ٥                       |
|                                                            | Start<br>configured Shipped default Use current setting 💌 Allow 💌<br>session               | •                       |
|                                                            | Copy<br>configured Shipped default Use current setting 💌 Deny 💌<br>session                 | ٥                       |
|                                                            | Delete<br>configured Shipped default Use current setting 💌 Deny 💌<br>session               | •                       |
|                                                            | Rename<br>configured Shipped default Use current setting 💌 Deny 💌<br>session               | •                       |
|                                                            | Edit<br>configured Shipped default Use current setting 💌 Deny 💌<br>session                 | •                       |
|                                                            | List configured<br>session Shipped default Use current setting   Deny  Compared  thortcuts |                         |
|                                                            | Create                                                                                     | <u> </u>                |
|                                                            | <b>(</b> )                                                                                 | ocal intranet           |
| © 2004 IBM Corporation                                     | i                                                                                          | Series. mySeries.       |

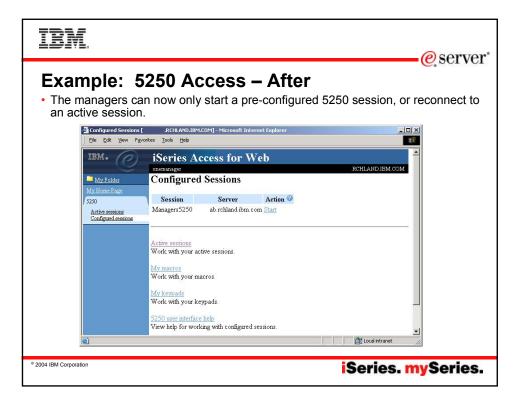

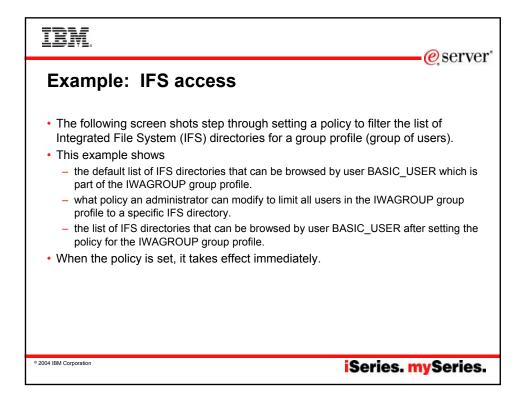

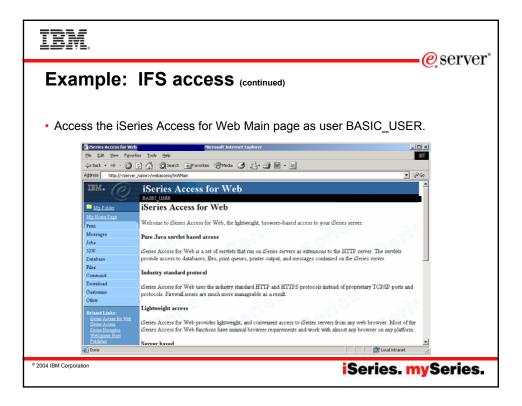

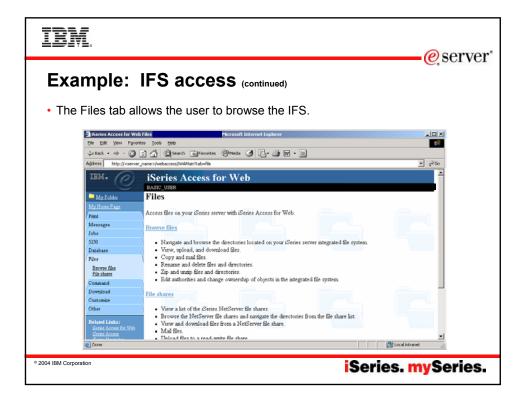

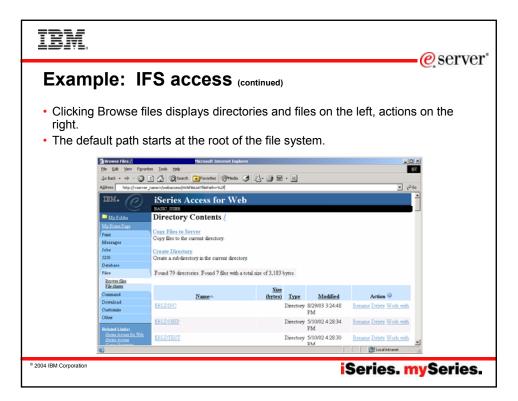

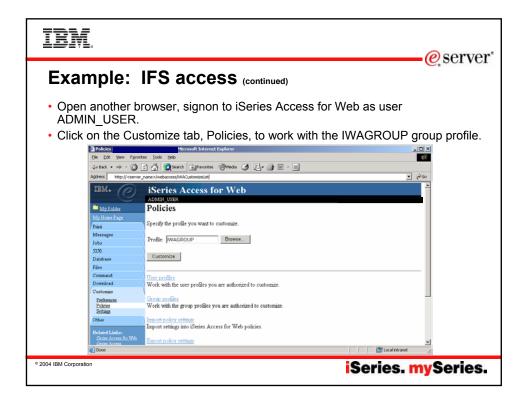

| IBM.                                                                                                    |                                                                                                | erver*                    |
|----------------------------------------------------------------------------------------------------|------------------------------------------------------------------------------------------------|---------------------------|
| Example: IFS                                                                                                    | <b>ACCESS</b> (continued)                                                                      |                           |
|                                                                                                    | r the IWAGROUP profile,                                                                        | click the Files category. |
| Policies - Tiles       Ele Edt yerr     Parentes Look beb       ψ= Back ⇒ - ⊗ S A     (a) Search       Address     http://conver.name.hetbackss/M | Microsoft Internet Lupiorer                                                                    | × ۲۱.<br>تې<br>مې ۲       |
|                                                                                                    | Access for Web                                                                                 |                           |
| MgrHome Page<br>Print<br>Messages<br>Policy                                                                                                    | ROUP<br>Derived From O Action O                                                                | Setting                   |
| Jobs Files access<br>2230 Files access<br>Dutabase Files tab<br>Files Display                                                                     | Shipped default Use current setting  Allo Shipped default Use current setting  Shipped default | 1                         |
| Command directory<br>Download contents in a<br>Customize window<br>Priference Enable sort                                                         |                                                                                                | • •                       |
| Policies<br>Sattings<br>Other<br>Display                                                                                                    |                                                                                                | •                         |
| Related Links: directory                                                                                                    | Shipped default Use current setting 💌 Yes                                                      |                           |
| © 2004 IBM Corporation                                                                                                    |                                                                                                | iSeries. mySeries.        |

| IBM.                                                                   |                                                                                            |                            | erver*                     |
|------------------------------------------------------------------------|--------------------------------------------------------------------------------------------|----------------------------|----------------------------|
| Example:                                                               | IFS access (continued)                                                                     |                            | <u>e</u> sciver            |
| <ul> <li>Scroll down the</li> <li>Modify the Defa<br/>Save.</li> </ul> | ult directory policy to be /QII                                                            | 3M/UserData/Java4          | 00/ext, click              |
| 4= Back + -> - 🔘 🔅                                                     | 🚮 @Search @Favorites @Media 🎯 🛃 🥥 🖬 • [<br>me>/webaccess/W4CustonizeFile?profile=?W4X8R0UP | J                          | ¥ 6260                     |
|                                                                        | Direlan fla                                                                                | Allow                      | 0                          |
|                                                                        | Share list columns Shipped default Use current setting 💌                                   | Columns                    | 0                          |
|                                                                        | Copy files to Shipped default Use current setting 💌                                        | Allow 💌                    | 0                          |
|                                                                        | Copy Eles<br>from server Shipped default Use current setting                               | Allow                      | 0                          |
|                                                                        | Default Shipped default Use current setting 💌                                              | /QIBM/UserData/Java400/ext | e 1                        |
|                                                                        | Display<br>subdirectory Shipped default Use current setting 💌<br>contents                  | Allow                      | <u></u>                    |
|                                                                        | Display parent<br>directory Shipped default Use current setting 💌<br>contents              | Allow                      | 0                          |
|                                                                        | Display<br>default                                                                         |                            |                            |
| 2                                                                      |                                                                                            | Local inte                 | anet //                    |
| © 2004 IBM Corporation                                                 |                                                                                            | iSerie                     | s. <mark>my</mark> Series. |

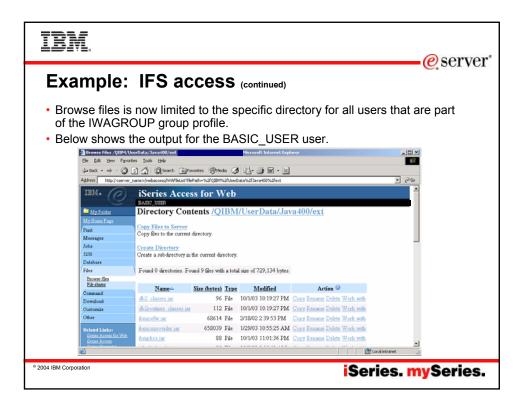

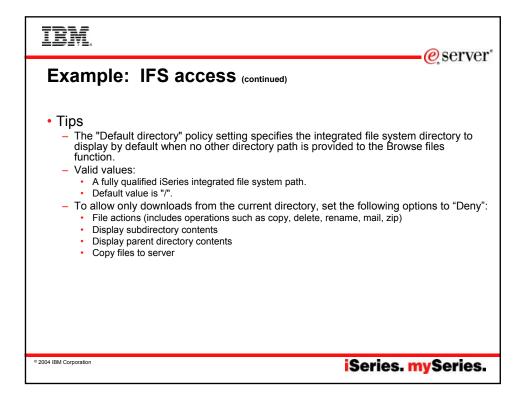

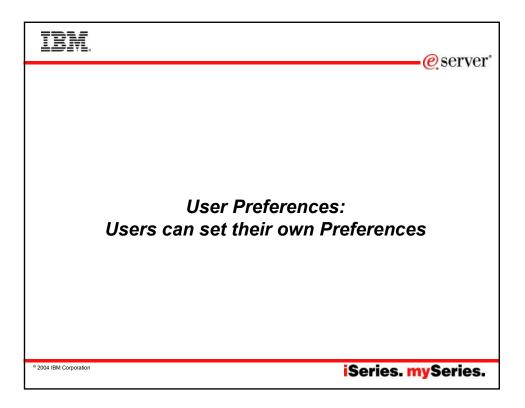

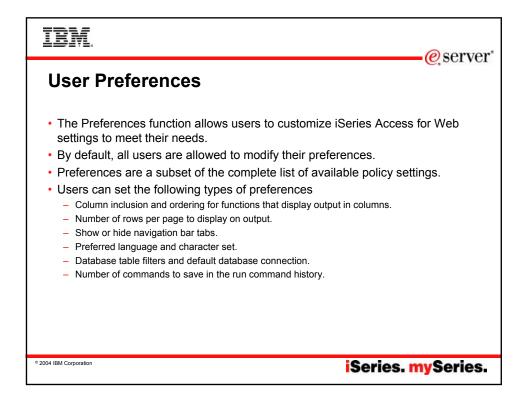

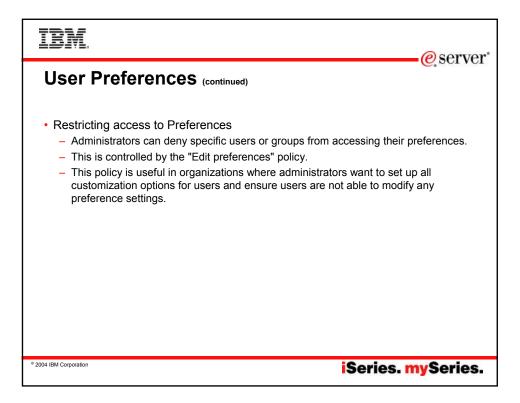

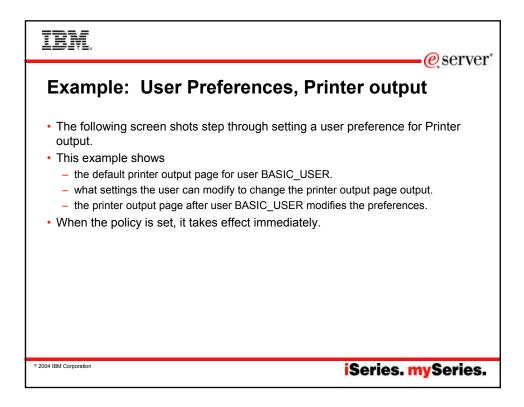

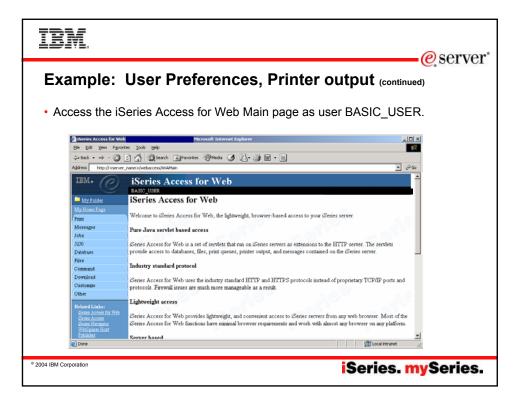

| IBM.                                                                                           |                                       |                                              |                  |                                                  |                          | eserver |  |
|------------------------------------------------------------------------------------------------|---------------------------------------|----------------------------------------------|------------------|--------------------------------------------------|--------------------------|---------|--|
| Example: U                                                                                     | lser Pre                              | eferen                                       | ces, F           | Printer                                          |                          |         |  |
| The printer output                                                                             | ut display de                         | faults with                                  | many co          | lumns of inf                                     | formation.               |         |  |
| Direiniteer Output<br>Ele Edit View Fgrori<br>Que Back                                         |                                       | olt Internet Explorer<br>rites (PMedia (3) 🔀 | - <i>3</i> Z - 1 |                                                  | -0>                      | 9       |  |
| IBM. @                                                                                         | Address http://convergine.com/WKGpool |                                              |                  |                                                  |                          |         |  |
| My:Home.Page<br>Print                                                                          | MARA DI LIN DI C                      |                                              |                  |                                                  |                          |         |  |
| Printer output<br>PDF printer output<br>Printers                                               | File Name User Da                     | Creation Pag<br>ta Date/Time Per C           |                  | Action 🔍 User                                    | Job<br>Job Name Number I |         |  |
| Entropy printers<br>Internet printers<br>Internet printers<br>Printer shares<br>Comput. openes | QPJOBLOG QZDASO                       |                                              |                  | Work with BASIC_USE                              |                          |         |  |
| Messages<br>Jobs<br>5250<br>Database                                                           | QPJOBLOG QZDASO                       | NTT 2/26/04<br>11:43 AM                      | 2 1 Ready        | Work with<br>View<br>View as<br>View PDF         | A QPRTJOB 835930         |         |  |
| Files<br>Command<br>Download                                                                   | QPJOBLOG QZDASO                       | NTT 2/26/04<br>11:45 AM                      | 2 1 Ready        | Work with BASIC_USEI<br>View View as<br>View PDF | A QPRTJOB 835930         | 4       |  |
| Cone                                                                                           |                                       |                                              |                  |                                                  | Local intranet           | de .    |  |
| © 2004 IBM Corporation                                                                         |                                       |                                              |                  | iSe                                              | ries. my                 | Series. |  |

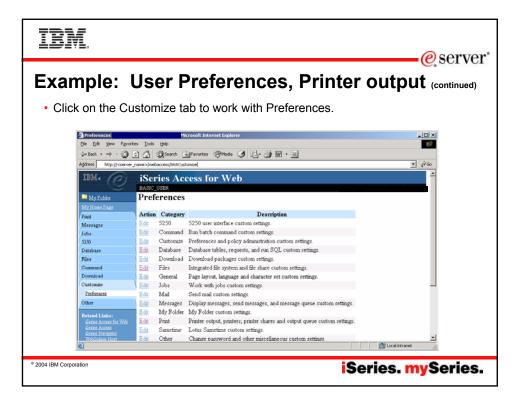

| IBM.                                                    |                                                           |                              |                     |                             |                        | orvor" |  |  |
|---------------------------------------------------------|-----------------------------------------------------------|------------------------------|---------------------|-----------------------------|------------------------|--------|--|--|
| Example: User Preferences, Printer output (continued)   |                                                           |                              |                     |                             |                        |        |  |  |
| <ul><li>Click on the F</li><li>Click on the C</li></ul> | Print category.<br>Columns button f                       | or the "Pr                   | inter outp          | ut list colum               | ns" Prefere            | nce.   |  |  |
|                                                         |                                                           | ernet Explorer<br>eda 🧭 🛃- 🎒 | w • 1               |                             | ×<br>®<br>▼ (2°60      |        |  |  |
| IBM.<br>May Euder<br>May Honse Page                     | iSeries Access for V<br>BASIO_USER<br>Preferences - Print | Web                          |                     |                             |                        |        |  |  |
| Print                                                   | Preference                                                | Derived From                 | Action              | Setting                     |                        |        |  |  |
| Messages                                                | Print tab                                                 | Shipped default              | Use current setting | <ul> <li>Show</li> </ul>    | 0                      |        |  |  |
| Jobs<br>5250                                            | Preferred format to preview AFP<br>output                 | Shipped default              | Use current setting | V PNG V                     | 0                      |        |  |  |
| Dutobase<br>Files                                       | Preferred format to preview SCS<br>output                 | Shipped default              | Use current setting | PNG                         | 0                      |        |  |  |
| Command                                                 | Use Infoprint Server if installed                         | Shipped default              | Use current setting | ▼ Yes ▼                     | 0                      |        |  |  |
| Download                                                | PDF output settings prompt mode                           | Shipped default              | Use current setting | <ul> <li>Basic</li> </ul>   | 0                      |        |  |  |
| Customize                                               | Printer output list columns                               | Shipped default              | Use current setting | Columns                     | 0                      |        |  |  |
| Parferences                                             | PDF printer output list columns                           | Shipped default              | Use current setting | <ul> <li>Columns</li> </ul> | 0                      |        |  |  |
| Other                                                   | Printers filter                                           | Shipped default              | Use current setting | ALL                         | 0                      |        |  |  |
| Related Links:<br>Series Access for Web                 | Printers list view                                        | Shipped default              | Use current setting | Basic •                     | 0                      |        |  |  |
| Center Access                                           | Printers list columns - Basic                             | Shipped default              | Use current setting | Columns                     | 0                      |        |  |  |
| Enter Navigator<br>WebSubre Host                        | Drinters list columns Adminial                            | Shinned default              | Lies summer cotting | Columne                     | <u> </u>               |        |  |  |
| Done Done                                               |                                                           |                              |                     | Loca                        | l intranet 🥂           |        |  |  |
| © 2004 IBM Corporation                                  |                                                           |                              |                     | iSerie                      | es. <mark>my</mark> So | eries. |  |  |

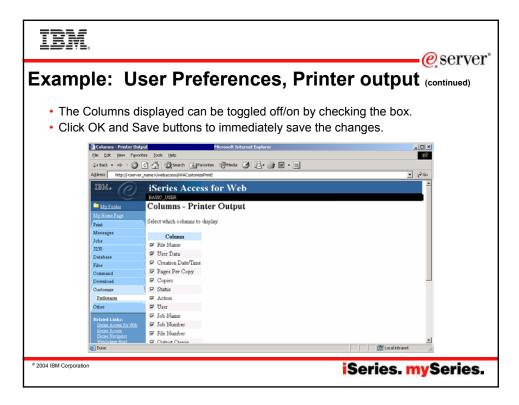

| IBM.                                      |                           |                                         | erver"                  |
|-------------------------------------------|---------------------------|-----------------------------------------|-------------------------|
| Example: U                                | lser Pr                   | eferences, Prir                         | iter output (continued) |
| The printer outp                          | out display               | now only has a few colun                | nns.                    |
| Printer Output                            | м                         | icrosoft Internet Explorer              |                         |
| Elle Edit Yew Fgvori                      |                           |                                         | 60                      |
| 4-Back • 🔿 - 🙆                            | 🔄 🐴 🔇 Search 🖻            | Favortes 🎯 Meda 🎯 🛃 - 🎯 🖬 - 🔳           |                         |
| Address http://cserver                    | _name>/webaccess/IWASpool |                                         | <b>▼</b> €60            |
| IBM.                                      | iSeries Acc               | ess for Web                             | -                       |
|                                           | BASIC_USER                |                                         |                         |
| My: Folder<br>My: Home Page<br>Print      | Printer Outp              | ut for BASIC_USER                       |                         |
| Printer output<br>PDF printer output      | File Name Pages           | Per Copy Status Action @                |                         |
| Printers<br>PDF printers                  | QPJOBLOG                  | 1 Ready Work with View View as View PDF |                         |
| Internet printers                         | QPJOBLOG                  | 2 Ready Work with View View as View PDF |                         |
| Internet printer shares<br>Printer shares | QPJOBLOG                  | 2 Ready Work with View View as View PDF |                         |
| Output gueses                             | QPJOBLOG                  | 2 Ready Work with View View as View PDF |                         |
| Messages<br>John                          | QPJOBLOG                  | 2 Ready Work with View View as View PDF |                         |
| 5250                                      | QPJOBLOG                  | 2 Ready Work with View View as View PDF |                         |
| Database                                  | QPJOBLOG                  | 2 Ready Work with View View as View PDF |                         |
| Files                                     | 1                         |                                         |                         |
| Command                                   | N 41 4 [1] P P N          | R.                                      |                         |
| Download                                  | ·                         |                                         |                         |
| Customize                                 | 9                         |                                         | ×                       |
| Done Done                                 |                           |                                         | tocal intranet          |
| © 2004 IBM Corporation                    |                           |                                         | iSeries. mySeries.      |

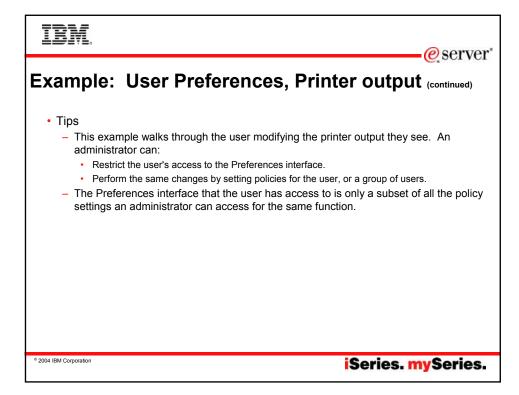

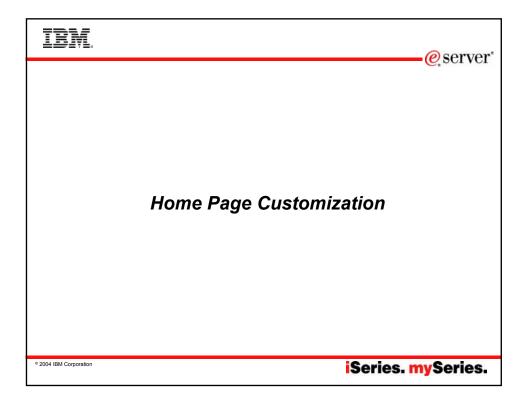

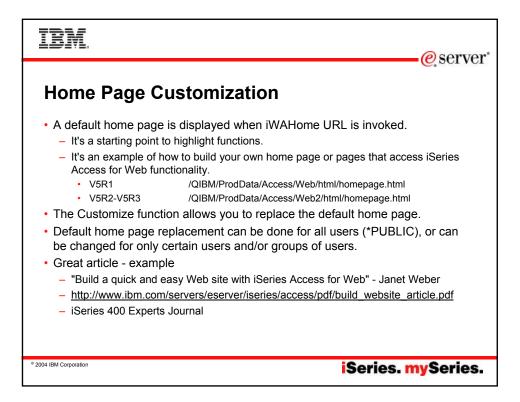

| IBM.                                                                                                    | @server*                                         |
|----------------------------------------------------------------------------------------------------|--------------------------------------------------|
| <ul> <li>Home Page Customization (continued)</li> <li>To change the default home page         <ul> <li>Make a copy of</li> <li>VSR1</li> <li>VSR2</li> <li>(DIBMProdData/Access/Web/html/homepage.html</li> <li>VSR2-VSR3</li> <li>(DIBMProdData/Access/Web/html/homepage.html</li> <li>VSR2-VSR3</li> <li>(DIBMProdData/Access/Web/html/homepage.html</li> </ul> </li> <li>Update the policy setting to point to your homepage.html.</li> <li>Update the policy setting to point to your homepage.html and the path to it so it can be ad</li> <li>The home page HTML file can also contain special tags             <ul> <li>%%include list=file%%</li> <li>Points to a file containing home page links</li> <li>%%TITLE%%</li> <li>Replaced with authenticated user name</li> <li>%%SYSTEM%</li> <li>Replaced with name of iSeries</li> <li>%%WERSION%</li> <li>Replaced with HTML fragment</li> <li>See the default homepage.html file for examples of using these special tags.</li> <li>See iSeries Access for Web Info Center documentation on using "My Home Page detail</li> </ul> </li> <li>For detailed information on changing the default home page         <ul> <li>iSeries Access for Web Info Center - Use iSeries Access for Web functions&gt; M</li> <li>http://www.redbooks.ibm.com/redbooks/SG246804.pdf</li> <li>http://www.redbooks.ibm.com/redbooks/SG246804.html</li> <li>iSeries Access for Web Open Lab has an exercise on customizing the home page</li> </ul> </li> </ul> | s<br>or Web<br>e" for additional<br>ly Home Page |
| * 2004 IBM Corporation                                                                                                    |                                                  |

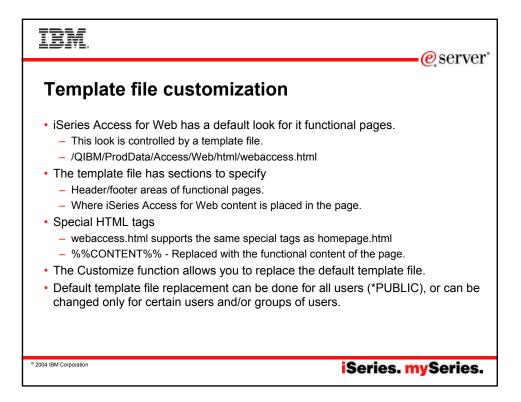

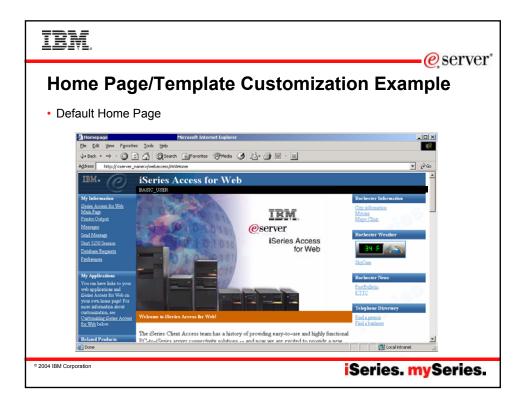

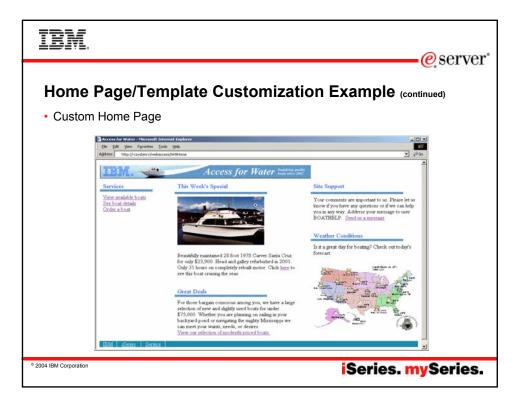

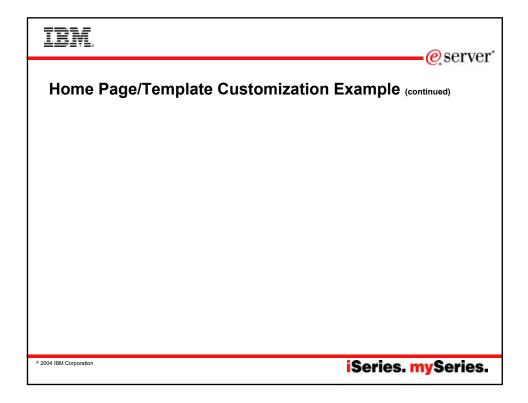

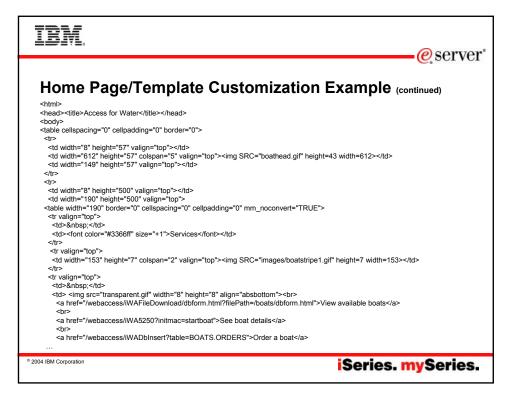

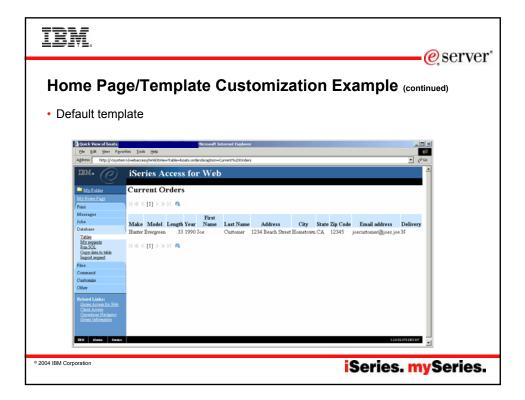

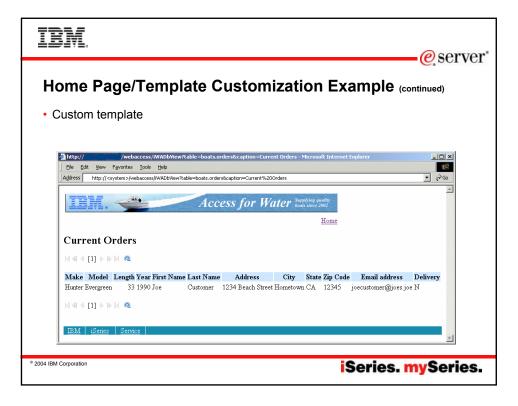

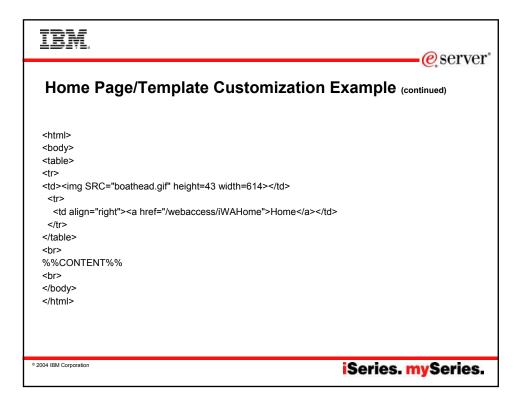

| 1017L.                                                                                |                                                                                                    |                                                                                                    | <u>e</u> server |
|---------------------------------------------------------------------------------------|----------------------------------------------------------------------------------------------------|----------------------------------------------------------------------------------------------------|-----------------|
| <ul> <li>Customize tab<br/>category</li> <li>Protect</li> </ul>                       | -                                                                                                    | ate are Customized<br>> *PUBLIC user, Select edit link                                                                                                    | where?          |
|                                                                                       | A Gearch Forcetes     James/websccess/IWACustonize/profile     ISeries Access for     ADMIN, USER     Policies                     |                                                                                                    | ي بي الم        |
| My Horns Page<br>Print<br>Messages<br>Jobs<br>5220                                    | Profile: *PUBLIC<br>Action Category<br>Edit 5250<br>Edit Command                                                                   | Description<br>5250 user interface custom settings.                                                                                                    |                 |
| Database<br>Files<br>Command<br>Download<br>Customize                                 | Edit         Customize           Edit         Database           Edit         Database connections           Edit         Download | Download packages custom settings.                                                                                                    |                 |
| Pafissions<br>Policie<br>Settings<br>Other<br>Related Links:<br>Centes Access for Web | Edit Files<br>Edit General<br>Edit Jobs<br>Edit Mail<br>Edit Messages                                                              | Integrated file system and file share custom settings.<br>Page layout, language and character set custom settings.<br>Work with jobs custom settings.<br>Send mail custom settings.<br>Display messages, send messages, and message queue custom settings. |                 |
| © 2004 IBM Corporation                                                                | Edit My Folder                                                                                                    | My Folder custom settings.                                                                                                    | ies. mySeries.  |

| IBM.                   |                                     |                         |                                                                                                    | a comion"            |
|------------------------|-------------------------------------|-------------------------|----------------------------------------------------------------------------------------------------|----------------------|
|                        |                                     |                         |                                                                                                    | eserver <sup>®</sup> |
| Home Page/             | Template                            | are Cust                | omized where?                                                                                                    | (continued)          |
| Home page/Te           | mplate HTML                         | file fields inc         | dicate where to load so                                                                                                    | urce from for a      |
| user/group.            |                                     |                         |                                                                                                    |                      |
| 0 1                    | and Navigatio                       | n Bar can als           | o be Allowed/Denied                                                                                                    |                      |
| Policies - General     | -                                   | oft Internet Explorer   | Se be / liewea/Defiled                                                                                                    |                      |
|                        | rites Icols Help                    |                         |                                                                                                    |                      |
|                        | 🗿 🚰 🔞 Search 💼 Favorite             |                         | w · 1                                                                                                    |                      |
|                        | r_name>/webaccess/IWACustonizeGene  |                         |                                                                                                    | <u>▼</u> (2°60       |
| IBM. (C)               | iSeries Access                      | for Web                 |                                                                                                    |                      |
| My Folder              | Policies - General                  | 1                       |                                                                                                    |                      |
| My.Home.Page           | Profile: *PUBLIC                    |                         |                                                                                                    |                      |
| Print<br>Messages      |                                     |                         |                                                                                                    |                      |
| Jobs                   | Policy Derived Fro                  | m 🥝 Action 🖉            | Setting                                                                                                    |                      |
| 5250                   | Home page<br>HTML file Shipped defa | ult Use current setting | <ul> <li>//QIBM/ProdData/Access/Web2/html/homepage.htm</li> </ul>                                                                                                    | Browse               |
| Database<br>Files      | Template<br>HTML file Shipped defa  | ult Use current setting | <ul> <li>/QIBM/ProdData/Access/Web2/html/webaccess.htm</li> </ul>                                                                                                    | Browse               |
| Command                | Main page Chine ad date             | ult Use current setting | <ul> <li>/QIBM/ProdData/Access/Web2/html/oveniew.html</li> </ul>                                                                                                    | Browse               |
| Download<br>Customize  | HTML file Shipped defa              |                         | Allow •                                                                                                    |                      |
| Preferences            | Template Shipped defa               |                         | Allow -                                                                                                    |                      |
| Policies<br>Settinge   | Navigation Shipped defa             |                         | × Allow ×                                                                                                    |                      |
| Other                  | Related                             |                         | × Allow ×                                                                                                    |                      |
| Related Links:         | links Shipped defa                  | ult Use current setting | Allow                                                                                                    | *                    |
| A     Done             |                                     |                         | Contract of the second second s | intranet c           |
|                        |                                     |                         | , , , , , <del>, ,</del> ,                                                                                                    |                      |
| © 2004 IBM Corporation |                                     |                         | Series.                                                                                                    | mySeries.            |
|                        |                                     |                         |                                                                                                    |                      |

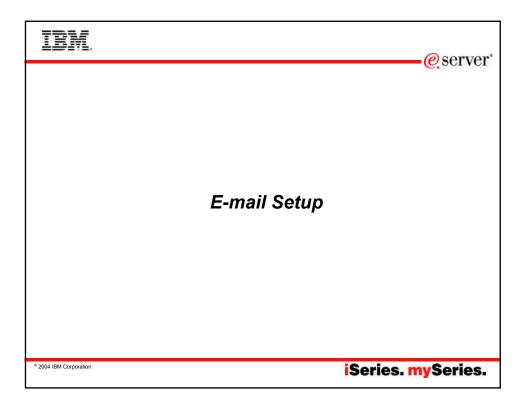

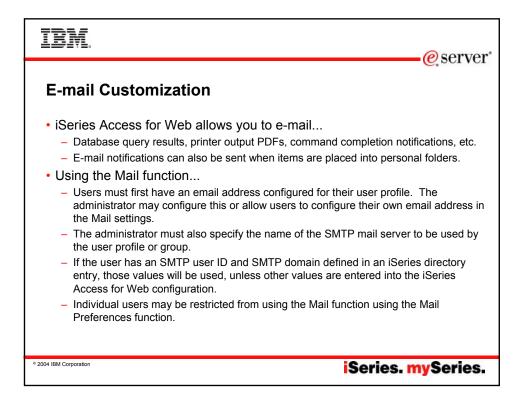

| BM.                                   |                   |                             |                                                                     | <b>O</b> 20 <b>m</b> / |
|---------------------------------------|-------------------|-----------------------------|---------------------------------------------------------------------|------------------------|
| • Customize                           | a sele            | ected profil                | cess for Web to use E<br><sup>e</sup>                               | -mail                  |
| Policies                              |                   | Microsoft Internet          | : Explorer                                                          |                        |
| Ele Edit Yew Fi                       | gvorites ∐ools    |                             |                                                                     | <b>1</b> 1             |
| 4= Back • => - (§                     | 3 2 4             | Search Favorites            |                                                                     |                        |
| Address http://cse                    |                   | access/IWACustomize?profile |                                                                     | - @co                  |
| IBM. @                                | iSer              | ies Access fo               | or Web                                                              | <u>^</u>               |
| My.Rolder<br>My.Home.Page<br>Print    | Polic<br>Profile: | ies<br>basic_user           |                                                                     |                        |
| Messages                              | Action            | Category                    | Description                                                         |                        |
| Jobs<br>5250                          | Edit              | 5250                        | 5250 user interface custom settings.                                |                        |
| Database                              | Edit              | Command                     | Run batch command custom settings.                                  |                        |
| Files                                 | Edit              | Customize                   | Preferences and policy administration custom settings.              |                        |
| Command                               | Edit              | Database                    | Database tables, requests, and run SQL custom settings.             |                        |
| Download                              | Edit              | Database connections        | Create and edit database connection definitions.                    |                        |
| Customize                             | Edit              | Download                    | Download packages custom settings.                                  |                        |
| Preferences                           | Edit              | Files                       | Integrated file system and file share custom settings.              |                        |
| Policies<br>Settings                  | Edit              | General                     | Page layout, language and character set custom settings.            |                        |
| Other                                 | Edit              | Jobs                        | Work with jobs custom settings.                                     |                        |
| Caher                                 | Edit              | Mail                        | Send mail custom settings.                                          |                        |
| Related Links:                        | Edit              | Messages                    | Display messages, send messages, and message queue custom settings. |                        |
| Series Access for We<br>Series Access | eb <u>Edit</u>    | My Folder                   | My Folder custom settings.                                          | -                      |
| <b>(2)</b>                            |                   |                             | Local                                                               | intranet //s           |
|                                       |                   |                             |                                                                     | - 4                    |
| 04 IBM Corporation                    |                   |                             |                                                                     | . mySeries             |

| IBM.                                                         |                                                                       |                 |                     |                             |                 | eserv@                  | or" |
|--------------------------------------------------------------|-----------------------------------------------------------------------|-----------------|---------------------|-----------------------------|-----------------|-------------------------|-----|
| Setting iSe                                                  | ries Acce                                                             | ss for          | Web to              | o use                       | e E-mail        |                         | 01  |
| Enter SMTP n                                                 | nail server nan                                                       | ne, ente        | r E-mail a          | ddress                      | ;               |                         |     |
| dar Back + 🔿 - 🤅                                             | gvantes Iools Help<br>3 🕄 🚮 🧿 Search 💽 Fevori                         |                 | P                   |                             |                 |                         |     |
| Address http://com<br>IBM ·<br>My Roder<br>My Roder<br>Frank | iSeries Access<br>ADMN_USER<br>Policies - Mail<br>Profile: BASIC_USER |                 |                     |                             |                 |                         |     |
| Messages<br>Jobs                                             | Policy                                                                | Derived From    | Action Ø            |                             | Setting         |                         |     |
| 5250                                                         | Mail access                                                           | Shipped default | Use current setting | <ul> <li>Allow</li> </ul>   |                 | 0                       |     |
| Database                                                     | Send mail                                                             | Shipped default | Use current setting | <ul> <li>Allow</li> </ul>   | ]               | 0                       |     |
| Fdes                                                         | SMTP mail server                                                      | Shipped default | Use current setting | <ul> <li>my_smi</li> </ul>  | p.com           | Q                       |     |
| Command<br>Download                                          | E-mail address                                                        | Shipped default | Use current setting | <ul> <li>basic_u</li> </ul> | sen@my_smtp.com |                         |     |
| Customize<br>Performance<br>Policies                         | E-mail address is user<br>preference                                  | Shipped default | Use current setting | <ul> <li>Allow</li> </ul>   | ]               | 0                       |     |
| Setting<br>Other                                             | Save Cancel Apply                                                     |                 |                     |                             |                 |                         |     |
| Related Links:<br>Series Access for We<br>Series Access      | Delicies help<br>View help for editing policies                       | 3.              |                     |                             |                 | <u>×</u>                |     |
|                                                              |                                                                       |                 |                     |                             | Loca            | intranet //             |     |
| © 2004 IBM Corporation                                       |                                                                       |                 |                     |                             | iSeries         | . <mark>my</mark> Serie | s.  |

| IBM.                                                                                                    |                                                                                                    |                                                                                                    |                                                                                                    |                                                                                                    |           |          | erver |
|----------------------------------------------------------------------------------------------------|----------------------------------------------------------------------------------------------------|----------------------------------------------------------------------------------------------------|----------------------------------------------------------------------------------------------------|----------------------------------------------------------------------------------------------------|-----------|----------|-------|
| Setting iSer                                                                                                    |                                                                                                    |                                                                                                    |                                                                                                    |                                                                                                    |           | <u> </u> |       |
| Policies - My Folder      Ele Edit Yew Favor      Jar Back +                                                                                                    | tes Iools Help                                                                                                    |                                                                                                    | B- 🦛 - 🗉                                                                                                    |                                                                                                    |           | × 💷 -    |       |
| IBM.                                                                                                    | iSeries Access<br>ALMIN_USER<br>Policies - My Fol                                                                                                    | for Web                                                                                                    |                                                                                                    |                                                                                                    |           |          |       |
| Alessages       Jobs       Jobs       S200       Database       False       Command       Download       Customine       Exhina       Stimp:       Other       Related Laboration Statements       Exhina Statements       Exhina Statements | Policy<br>My Folder access<br>My Folder link<br>Create folder items<br>Copy folder items<br>Copy folder items<br>Copy folder items<br>Mail folder items<br>Mark folder items<br>Mark folder items<br>opened/unopened<br>My Folder notification | Derived From<br>Shipped default<br>Shipped default<br>Shipped default<br>Shipped default<br>Shipped default<br>Shipped default<br>Shipped default | Action      Action      Los current setting     Use current setting     Use current setting     Use current setting     Use current setting     Use current setting     Use current setting     Use current setting | Allow     Show     Show     Allow     Allow     Allow     Allow     Allow     Allow     Allow     Allow     Allow     Yes     Fmail and S | Setting   | ant X    |       |
| © 2004 IBM Corporation                                                                                                    |                                                                                                    |                                                                                                    |                                                                                                    | i                                                                                                    | Series. I | nySe     | ries. |

| IBM                                                                                                    |                                     |                      |                     |                                         | <u>@</u> server  |
|----------------------------------------------------------------------------------------------------|-------------------------------------|----------------------|---------------------|-----------------------------------------|------------------|
| Setting iSerie                                                                                                    | es Acces                            | s for                | Web to              | ຍ use E-mail ແ                          |                  |
| <ul> <li>Scroll down</li> <li>To get notified waddress</li> </ul>                                                                                                   | hen items ar                        | e addec              | I to Perso          | nal folder, enable i                    | t and add e-mail |
| Policies - My Folder<br>File Edit View Favorites                                                                                                    |                                     | osoft Internet Explo | wer                 |                                         |                  |
| 4= Back 🛞 😒                                                                                                    | Search Favorite                     |                      |                     |                                         |                  |
| Archives & Mathews<br>Green & Access for With<br>Green Access<br>Grane Monghon<br>Print Schuler Mong<br>Grane Ballmankton<br>Grane Ballmankton<br>Grane Ballmankton | My Folder notification              | Shipped default      | Use current setting | <ul> <li>E-mail and Sametime</li> </ul> |                  |
|                                                                                                    | Notify on new folder<br>items       | Shipped default      | Use current setting | ▼ Yes ▼                                 | 0                |
|                                                                                                    | Notify on folder items<br>threshold | Shipped default      | Use current setting | Yes V                                   | 0                |
|                                                                                                    | Folder items<br>threshold           | Shipped default      | Use current setting | ▼ 100 ▼ %                               | 0                |
|                                                                                                    | Notify on folder size<br>threshold  | Shipped default      | Use current setting | ¥ Yes ¥                                 | 0                |
|                                                                                                    | Folder size threshold               | Shipped default      | Use current setting | IOD ▼ %                                 | 0                |
|                                                                                                    | E-mail address to<br>notify         | E-mail address       | Use current setting | basic_user@my_smtp.com                  | 0                |
|                                                                                                    | Sametime user to<br>notify          | Shipped default      | Use current setting |                                         | ø _              |
|                                                                                                    | Maximum folder items                | Shipped default      | Use current setting | No maximum 💌                            | 0                |
|                                                                                                    | Maximum folder size                 | Shipped default      | Use current setting | No maximum                              | 0                |
|                                                                                                    | My Folder columns                   | Shipped default      | Use current setting | Columns                                 |                  |
| 1                                                                                                    |                                     |                      |                     | Loca                                    | intranet //.     |
| © 2004 IBM Corporation                                                                                                    |                                     |                      |                     | iSeries                                 | . mySeries.      |

| IBM.                                                                                                    |                                                                                                    | e server                                 |
|----------------------------------------------------------------------------------------------------|----------------------------------------------------------------------------------------------------|------------------------------------------|
| Using iSer                                                                                                    | ies Access for We                                                                                                    |                                          |
|                                                                                                    | e-mailed when the Excel format                                                                                                    |                                          |
| Bittom SQL<br>Elle Edit View Fan<br>↓= Back + → - C<br>Address http:// <serv< td=""><td>Hisrosoft Internet Explorer<br/>vites Ixolo Brio<br/>2 🔏 (@Search @Favorites @Hoda 🥩 🗗 🍏 🕅 * [<br/># James Juebacces/W4258-0153;</td><td>الد الــــــــــــــــــــــــــــــــــ</td></serv<> | Hisrosoft Internet Explorer<br>vites Ixolo Brio<br>2 🔏 (@Search @Favorites @Hoda 🥩 🗗 🍏 🕅 * [<br># James Juebacces/W4258-0153;                                            | الد الــــــــــــــــــــــــــــــــــ |
| IBM.                                                                                                    | iSeries Access for Web<br>BARG USER<br>Run SQL                                                                                                    |                                          |
| My: Home Fage<br>Frint<br>Messages<br>Jobs<br>5250                                                                                                    | SQL Statement<br>select * from givs.qcustedt                                                                                                    | •                                        |
| Database<br>Tables<br>My requests<br>Bun SOL<br>Copy data to table<br>Import request                                                                                                    | SOLWizard                                                                                                    |                                          |
| Edited Latrent data<br>Files<br>Command<br>Download<br>Costomize                                                                                                    | SQL Output<br>Type: Microsoft Excel XML (xml)  Gettings<br>Dertination: Browser<br>Browser<br>Microsoft Excel XML (xml) Gettings<br>Browser<br>Microsoft Excel XML (xml) |                                          |
| Other                                                                                                    | Format Personal folder Dute 20/6/14                                                                                                    | ♥ ×                                      |
| © 2004 IBM Corporation                                                                                                    |                                                                                                    | iSeries. mySeries.                       |

| IBM.<br>@server                                                                                                    |
|----------------------------------------------------------------------------------------------------|
| Using iSeries Access for Web and E-mail (continued)                                                                                                    |
| <ul> <li>From the Command function, the output from the Run Command can be e-<br/>mailed when the query completes.</li> </ul>                                                                                                    |
| International       Becreased Externat Englanerr         International       Terrate Look type         International       Terrate Look type         International       Terrate Look type         International       Terrate Look type         International       Terrate Look type         International       Terrate Look type         International       Terrate Look type         International       Terrate Look type         International       Terrate Look type         International       Terrate Look type         International       Terrate Look type         International       Specify the Series CL command you want to run.         International Look type       Terrate Look type         Jobs       Command         Jobs       Command CERTLE FRED         Jobs       Output:         Deventional       Search first command         Basel       Search first command type         Jobs       Search first command type         Deventional       Search first command type         Deventional       Search first command type         Command Deventional       - The command type complete the command that you want to run. The command prompt accept the following.         Core command to prompt andevente type |
| * 2004 IBM Corporation iSeries. mySeries.                                                                                                    |

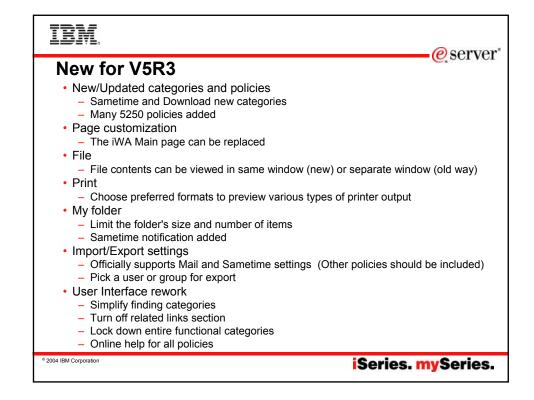

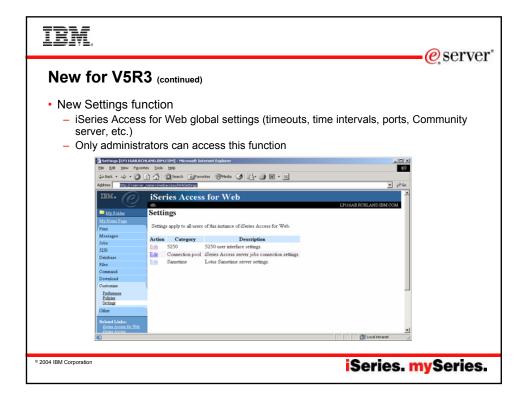

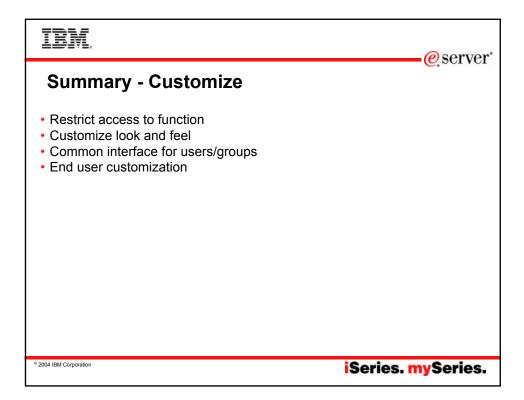

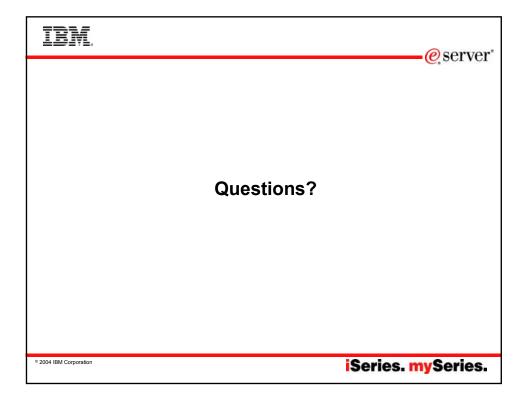

## IBM.

## e server

## iSeries & WebSphere Resources & Deliverables

iSeries Information Center http://www.ibm.com/iseries/infocenter

iSeries site www.iseries.ibm.com/

iSeries WebSphere Application Server

http://www-1.ibm.com/servers/eserver/iseries/software/websphere/wsappserver/

PartnerWorld for Developers, iSeries & WebSphere http://www.iseries.ibm.com/developer/websphere/

IBM eServer Solutions http://www-1.ibm.com/servers/eserver/iseries/solutions/

iSeries e-business Solutions http://www-1.ibm.com/servers/eserver/iseries/ebusiness/

iSeries B2B Solutions http://www-1.ibm.com/servers/eserver/iseries/btob/

Connect for iSeries http://www-1.ibm.com/servers/eserver/iseries/btob/connect/v11high.html

WebSphere Commerce Suite for iSeries http://www-1.ibm.com/servers/eserver/iseries/ebusiness/wcs51.html

.....

iSeries and e-commerce http://www-1.ibm.com/servers/eserver/iseries/ebusiness/ecommerce.htm

ISeries HTTP Server http://www-1.ibm.com/servers/eserver/iseries/software/http/index.html

WebSphere Development Studio for iSeries http://www-3.ibm.com/software/ad/wds400/ iSeries and WebSphere References http://www.as400.ibm.com/developer/java/solutions/jjem.html http://www2.software.ibm.com/casestudies/swcsweb.nsf/platform

iSeries Solution Finder http://www.iseries.ibm.com/btobpartner/

iSeries & Domino http://www-1.ibm.com/servers/eserver/iseries/domino/

Dedicated Server for Domino http://www-1.ibm.com/servers/eserver/iseries/domino/dsd.htm

Workload Estimator for iSeries, WAS, WCS & Domino, HTTP Server, Java, etc. http://as400service.ibm.com/estimator/

iSeries Custom Technology Center http://www-1.ibm.com/servers/eserver/iseries/service/ctc/

iSeries Technical Support http://as400service.ibm.com/

iSeries Technical Studio http://www.as400.ibm.com/tstudio/

1st Install for iSeries & WebSphere Application Server http://www.iseries.ibm.com/developer/websphere/assistance.html

iSeries ToolsNet (Tools & Middleware) http://www.iseries.ibm.com/developer/tools/

iSeries & Services Network http://as400service.ibm.com/supporthome.nsf/document/19251245

iSeries. mySeries.

iSeries e-business Handbook (SG24-5694-01) http://www.redbooks.ibm.com/abstracts/sg245694.html

© 2004 IBM Corporation

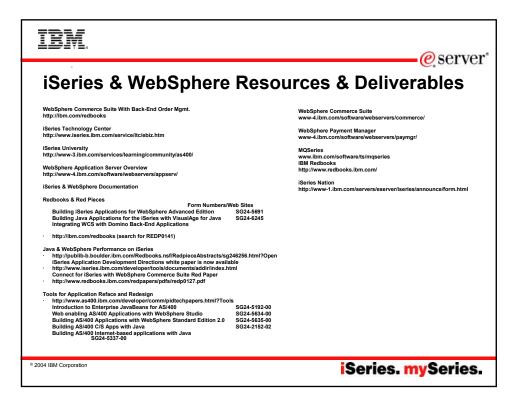

| IBM.                                                                                                    |                                                                                             | erver@                                                                                                    |  |
|----------------------------------------------------------------------------------------------------|---------------------------------------------------------------------------------------------|----------------------------------------------------------------------------------------------------|--|
| Trademarks                                                                                                    | s and Disclaim                                                                              |                                                                                                    |  |
| © IBM Corporation 1994-2004. All rig<br>References in this document to IBM pr                                                                                                    | hts reserved.<br>roducts or services do not imply that IBM intend                           | is to make them available in every country.                                                                                                    |  |
| The following terms are trademarks of                                                                                                    | International Business Machines Corporation in                                              | n the United States, other countries, or both:                                                                                                    |  |
| AS/400                                                                                                    | e-business on demand                                                                        | OS/400                                                                                                    |  |
| AS/400e                                                                                                    | IBM                                                                                         |                                                                                                    |  |
| eServer                                                                                                    | IBM (logo)                                                                                  |                                                                                                    |  |
| erver                                                                                                    | iSeries                                                                                     |                                                                                                    |  |
| Java and all Java-based trademarks a<br>Microsoft, Windows, Windows NT, and<br>Intel, Intel Inside (logos), MMX and Pe<br>UNIX is a registered trademark of The<br>SET and the SET Logo are trademark | re trademarks of Sun Microsystems, Inc. in the                                              | Corporation in the United States, other countries, or both.<br>United States, other countries, or both.<br>untries.<br>LLC.                                                                                                    |  |
| Information is provided "AS IS" without                                                                                                    | t warranty of any kind.                                                                     |                                                                                                    |  |
| All customer examples described are<br>and performance characteristics may                                                                                                    |                                                                                             | rs have used IBM products and the results they may have achieved. Actual environmental costs                                                                                                    |  |
| an endorsement of such products by I<br>and vendor worldwide homepages. IE                                                                                                    | BM. Sources for non-IBM list prices and perform                                             | ucts, published announcement material, or other publicly available sources and does not constitute<br>mance numbers are taken from publicly available information, including vendor announcements<br>infirm the accuracy of performance, capability, or any other claims related to non-IBM products.<br>of those products. |  |
|                                                                                                    | rection and intent are subject to change or with<br>of the specific Statement of Direction. | drawal without notice, and represent goals and objectives only. Contact your local IBM office or                                                                                                    |  |
| delivery schedules with respect to any                                                                                                    |                                                                                             | tended as a definitive statement of a commitment to specific levels of performance, function or<br>nade in IBM product announcements. The information is presented here to communicate IBM's<br>ustomers' future planning.                                                                                                  |  |
| experience will vary depending upon o                                                                                                    | considerations such as the amount of multiprogr                                             | arks in a controlled environment. The actual throughput or performance that any user will<br>amming in the user's job stream, the I/O configuration, the storage configuration, and the workload<br>throughput or performance improvements equivalent to the ratios stated here.                                            |  |
| Photographs shown are of engineering                                                                                                    | g prototypes. Changes may be incorporated in                                                | production models.                                                                                                    |  |
|                                                                                                    |                                                                                             |                                                                                                    |  |
| © 2004 IBM Corporation                                                                                                    |                                                                                             | iSeries. mySeries.                                                                                                    |  |
|                                                                                                    |                                                                                             |                                                                                                    |  |